SISTEMA SANITARIO REGIONALE

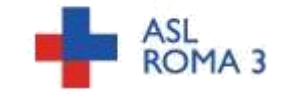

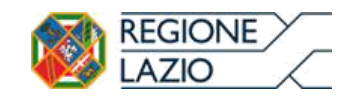

### **PROCEDURA NEGOZIATA PER LA FORNITURA SERVIZIO DI STERILIZZAZIONE PER LE NECESSITÀ DEL P.O. G.B. GRASSI**

# **MODALITA DI ESPLETAMENTO DELLA PROCEDURA SULLA PIATTAFORMA TELEMATICA SATER –** *Sistema Acquisti Telematici Emilia-Romagna*

Per l'espletamento della presente gara la Stazione Appaltante si avvale del sistema informatico per le procedure telematiche di acquisto (di seguito denominato "Sistema") accessibile dal sito **[http://intercenter.regione.emilia-romagna.it.](http://intercenter.regione.emilia-romagna.it/)**

Le modalità di accesso ed utilizzo del sistema sono indicate nel presente documento allegato al Disciplinare di gara.

Per informazioni relative alle modalità tecnico-operative di presentazione delle offerte sul Sistema è possibile contattare la casella di posta elettronica [info.intercenter@regione.emilia](mailto:info.intercenter@regione.emilia-romagna.it)[romagna.it,](mailto:info.intercenter@regione.emilia-romagna.it) contattare il numero verde 800 810 799 o consultare le Istruzioni di gara.

### **REGISTRAZIONE DEGLI OPERATORI ECONOMICI E DOTAZIONE INFORMATICA PER LA PRESENTAZIONE DELL'OFFERTA**

Per partecipare alla presente procedura l'Operatore Economico deve dotarsi, a propria cura e spese, della seguente strumentazione tecnica e informatica:

- $\checkmark$  Firma Digitale di cui all'articolo 1, comma 1, lettera s), D. Lgs.7 marzo 2005 n° 82;
- $\checkmark$  Indirizzo di posta elettronica certificata abilitata a ricevere anche e-mail non certificate;
- $\checkmark$  Personal Computer collegato ad internet e dotato di un browser;

Condizione necessaria per accedere al portale e partecipare alla presente procedura è la **registrazione al Sistema**. La registrazione a Sistema dovrà essere effettuata secondo le modalità esplicitate nelle guide per l'utilizzo della piattaforma accessibili dal sito [http://intercenter.regione.emilia-](http://intercenter.regione.emilia-/) romagna.it/agenzia/utilizzo-del-sistema/guide/.

La registrazione al Sistema deve essere richiesta unicamente dal Legale Rappresentante e/o Procuratore generale o speciale e/o dal soggetto dotato dei necessari poteri per richiedere la Registrazione e impegnare l'Operatore Economico medesimo.

L'Operatore Economico, con la registrazione e, comunque, con la presentazione dell'offerta, dà per valido e riconosce senza contestazione alcuna quanto posto in essere all'interno del Sistema dall'account riconducibile all'Operatore Economico medesimo; ogni azione inerente l'account all'interno del Sistema si intenderà, pertanto, direttamente e incontrovertibilmente imputabile all'Operatore Economico registrato.

L'accesso, l'utilizzo del Sistema e la partecipazione alla procedura comportano l'accettazione incondizionata di tutti i termini, le condizioni di utilizzo e le avvertenze contenute nel presente allegato al Disciplinare di gara, nei relativi allegati e le Istruzioni di gara, nonché di quanto portato a conoscenza degli utenti tramite la pubblicazione nel Sistema o le eventuali comunicazioni.

Con il primo accesso al portale (Sezione "Registrazione e Abilitazioni" disponibile nella home Page del sito http://intercenter.regione.emilia-romagna.it) all'Operatore Economico è data la possibilità di compilare un questionario di registrazione; salvando i dati inseriti nel questionario l'operatore riceverà via e-mail all'indirizzo PEC indicato le credenziali per accedere al Sistema.

A tal fine, l'Operatore Economico ha l'obbligo di comunicare in modo veritiero e corretto, i dati richiesti e ogni informazione ritenuta necessaria o utile per la propria identificazione secondo le modalità indicate nelle Istruzioni di gara.

In caso di R.T.I. o Consorzio o Rete d'Impresa o GEIE, con riferimento alla fase di registrazione al portale di e-procurement, ai fini della partecipazione alla procedura è necessario che la stessa venga effettuata da parte di ogni partecipante al Raggruppamento Temporaneo di Impresa o del Consorzio di cui all'articolo 45, comma 2, lettere b) e c), D.Lgs. n. 50/2016 o del Consorzio Ordinario/GEIE già costituiti.

Gli Operatori Economici che partecipano alla procedura esonerano espressamente la Stazione Appaltante ed i suoi dipendenti e collaboratori da ogni responsabilità relativa a qualsivoglia malfunzionamento o difetto relativo ai servizi di connettività necessari a raggiungere, attraverso la rete pubblica di telecomunicazioni, il Sistema.

Conformemente a quanto previsto dall'art. 52 del Codice, l'offerta per la procedura, i chiarimenti e tutte le comunicazioni e gli scambi di informazioni relativi alla procedura devono essere effettuati esclusivamente attraverso il SATER e quindi per via telematica, mediante l'invio di documenti elettronici sottoscritti con firma digitale, fatto salvo i casi in cui è prevista la facoltà di invio di documenti informato cartaceo.

La documentazione di gara è disponibile sul "Profilo di committente" della Stazione Appaltante - sito internet http://www.aslroma3.it Sezione "Bandi di gara" – Amministrazione Trasparente Gare e Appalti e sul SATER - [http://intercenter.regione.emilia-](http://intercenter.regione.emilia-/) romagna.it- (Bandi e Avvisi Altri Enti).

#### **CHIARIMENTI**

Le richieste di chiarimenti e/o di ulteriori informazioni legate alla procedura di gara da parte degli Operatori Economici interessati, dovranno pervenire alla Stazione Appaltante tramite la sezione "Chiarimenti" presente nel Dettaglio del Bando disponibile sul Sistema, entro le ore 12:00 del giorno\_\_\_\_\_\_\_\_\_\_\_\_\_\_\_\_\_\_\_\_. Le richieste pervenute oltre il termine indicato ovvero inviate in modalità diverse rispetto alla presente non saranno prese in considerazione.

Le richieste di chiarimenti devono essere formulate esclusivamente in lingua italiana. Ai sensi dell'art. 74, comma 4, del Codice, le risposte a tutte le richieste presentate in tempo utile verranno fornite almeno sei giorni prima della scadenza del termine fissato per la presentazione delle offerte, con la pubblicazione in forma anonima all'indirizzo internet [http://intercenter.regione.emilia-romagna.it/, n](http://intercenter.regione.emilia-romagna.it/)ella sezione "Bandi aperti" – Chiarimenti dedicata alla presente procedura.

#### **COMUNICAZIONI**

Tutte le comunicazioni agli Operatori Economici registrati saranno effettuate sul sito https://intercenter.regione.emilia-romagna.it, nella sezione "Bandi" concernente la procedura di gara e tramite la funzionalità "Comunicazioni" all'interno del Sistema. Tali comunicazioni avranno valore di notifica, e, pertanto, è onere dell'Operatore Economico verificarne il contenuto fino al termine di presentazione delle offerte e durante tutto l'espletamento della gara.

Si specifica inoltre che, qualsiasi comunicazione anche riferita a decisioni di aggiudicazione ed esclusione ai sensi dell'articolo 76 del D. Lgs. n. 50/2016, avverrà attraverso la sezione "Comunicazioni" del Sistema e mediante l'invio di documenti elettronici sottoscritti con firma digitale, fatto salvo i casi in cui è prevista la facoltà di invio di documenti in formato cartaceo, e sarà indirizzata al recapito a tal fine espressamente segnalato in sede di registrazione al Sistema stesso.

Pertanto, sarà onere di tutti gli operatori economici rendere note eventuali variazioni dei suddetti recapiti che dovessero intervenire nel corso della procedura alla Stazione Appaltante, la quale, diversamente, declina ogni responsabilità per il tardivo o mancato recapito di ogni comunicazione. La modifica dei sopraindicati recapiti dovrà avvenire secondo le modalità esplicitate nelle Istruzioni di gara "Registrazione e funzioni base" e "Gestione anagrafica" accessibili dal sito [http://intercenter.regione.emilia-romagna.it/agenzia/utilizzo-del](http://intercenter.regione.emilia-romagna.it/agenzia/utilizzo-del-sistema/guide/)[sistema/guide/.](http://intercenter.regione.emilia-romagna.it/agenzia/utilizzo-del-sistema/guide/)

In caso di raggruppamenti temporanei, GEIE, aggregazioni di imprese di rete o consorzi ordinari, anche se non ancora costituiti formalmente, la comunicazione recapitata al mandatario si intende validamente resa a tutti gli operatori economici raggruppati, aggregati o consorziati.

In caso di consorzi di cui all'art. 45, comma 2, lett. b e c, del Codice, la comunicazione recapitata al consorzio si intende validamente resa a tutte le consorziate.

In caso di avvalimento, la comunicazione recapitata all'offerente si intende validamente resa a tutti gli operatori economici ausiliari

# **MODALITÀ DI PRESENTAZIONE DELL'OFFERTA E SOTTOSCRIZIONE DEI DOCUMENTI DI GARA**

La presentazione dell'offerta (documentazione amministrativa, offerta tecnica e offerta economica) deve essere effettuata esclusivamente per via telematica, secondo le modalità esplicitate nelle guide per l'utilizzo della piattaforma, accessibili dal sito [http://intercenter.regione.emilia](http://intercenter.regione.emilia-romagna.it/agenzia/utilizzo-del-sistema/guide/)[romagna.it/agenzia/utilizzo-del-](http://intercenter.regione.emilia-romagna.it/agenzia/utilizzo-del-sistema/guide/) sistema/guide/.

Si raccomanda di seguire pedissequamente la procedura guidata riportata nelle guide, eseguendo le operazioni richieste nella sequenza riportata nelle stesse.

#### **L'offerta deve essere collocata nella Piattaforma entro e non oltre il termine perentorio delle ore 12.00 del giorno \_\_\_\_\_\_\_\_\_\_\_\_\_\_\_\_\_\_\_\_\_\_\_\_\_**

L'ora e la data esatta di ricezione delle offerte sono stabilite in base al tempo del Sistema.

L'offerta dovrà essere inserita nelle apposite sezioni relative alla presente procedura e così composta:

- Busta A Documentazione amministrativa
- Busta B Offerta tecnica
- Busta C Offerta economica

Per accedere alla sezione dedicata alla gara, l'Operatore economico deve:

- 1. accedere al Sistema http://intercenter.regione.emilia-romagna.it;

- 2. accedere alla sezione "ACCESSO AREA RISERVATA" – Sistema acquisti SATER presente nel box grigio in alto a destra e inserire le chiavi di accesso per accedere all'area riservata, cliccando sul link "Accedi";

- 3. accedere alla procedura in oggetto tramite nell'area "Bandi" – "Bandi pubblicati";

- 4. una volta selezionato il bando, nel Dettaglio dell'iniziativa cliccare "Partecipa", per accedere alla sezione dedicata alla creazione della propria Offerta. Per una più completa descrizione delle modalità di registrazione al Sistema e inserimento delle offerte si rimanda alle Istruzioni di gara.

Tutti i file relativi alla documentazione dovranno essere firmati digitalmente, potranno avere una dimensione massima cadauno di 100 Mb L'Operatore economico ha la facoltà di formulare e pubblicare sul portale, nella sezione riservata alla

È ammessa la presentazione di un'offerta successiva, purché entro il termine di scadenza, a sostituzione della precedente. Prima della scadenza del termine perentorio per la presentazione delle offerte, il concorrente può sottoporre una nuova offerta che all'atto dell'invio invaliderà quella precedentemente inviata. A tal proposito si precisa che qualora, alla scadenza della gara, risultino presenti a Sistema più offerte dello stesso operatore economico, salvo diversa indicazione dell'operatore stesso, verrà ritenuta valida l'offerta collocata temporalmente come ultima.

Ad avvenuta scadenza del sopradetto termine, non sarà possibile inserire alcuna offerta, anche se sostitutiva a quella precedente.

Non sono ammesse offerte incomplete o condizionate. Saranno escluse altresì tutte le offerte redatte o inviate in modo difforme da quello prescritto nel presente disciplinare. Non sono accettate offerte alternative.

Nessun rimborso è dovuto per la partecipazione alla gara, anche nel caso in cui non si dovesse procedere all'aggiudicazione.

La presentazione dell'offerta mediante il SATER è a totale ed esclusivo rischio del concorrente, il quale si assume qualsiasi rischio in caso di mancata o tardiva ricezione dell'offerta medesima, dovuta, a mero titolo esemplificativo e non esaustivo, a malfunzionamenti degli strumenti telematici utilizzati, a difficoltà di connessione e trasmissione, a lentezza dei collegamenti o a

qualsiasi altro motivo, restando esclusa qualsivoglia responsabilità dell'Agenzia ove per ritardo o disguidi o motivi tecnici o di altra natura, l'offerta non pervenga entro il previsto termine perentorio.

Trattandosi di procedura gestita su piattaforma telematica, si raccomanda di avviare e concludere per tempo la fase di collocazione dell'offerta sul SATER e di non procedere alla collocazione nell'ultimo giorno e/o nelle ultime ore utile/i.

In ogni caso il concorrente esonera l'Azienda da qualsiasi responsabilità per malfunzionamenti di ogni natura, mancato funzionamento o interruzioni di funzionamento del SATER.

Tutte le dichiarazioni sostitutive rese ai sensi degli artt. 46 e 47 del d.p.r. 445/2000, ivi compreso il DGUE, la domanda di partecipazione, l'offerta tecnica e l'offerta economica devono essere sottoscritte digitalmente dal rappresentante legale del concorrente o suo procuratore.

Il dichiarante allega copia fotostatica di un documento di riconoscimento, in corso di validità (per ciascun dichiarante è sufficiente una sola copia del documento di riconoscimento anche in presenza di più dichiarazioni su più fogli distinti).

# **BUSTA "A" – DOCUMENTAZIONE AMMINISTRATIVA**

Nella sezione denominata "Busta documentazione" di interesse gli operatori economici devono inserire la Documentazione amministrativa - art. 7 del disciplinare.

Tale documentazione dovrà essere inserita sul Sistema secondo le modalità indicate nelle guide per l'utilizzo della piattaforma [http://intercenter.regione.emilia-romagna.it/agenzia/utilizzo-del](http://intercenter.regione.emilia-romagna.it/agenzia/utilizzo-del-sistema/guide/)[sistema/guide/.](http://intercenter.regione.emilia-romagna.it/agenzia/utilizzo-del-sistema/guide/)

# **DOCUMENTO DI GARA UNICO EUROPEO**

.

Il concorrente compila il DGUE di cui allo schema allegato al DM del Ministero delle Infrastrutture e Trasporti del 18 luglio 2016 o successive modifiche- messo a disposizione sul SATER - secondo quanto di seguito indicato.

Il DGUE presente sul SATER, una volta compilato, dovrà essere scaricato, firmato digitalmente e allegato all'interno della busta "Documentazione amministrativa".

## **Parte I – Informazioni sulla procedura di appalto e sull'amministrazione aggiudicatrice o ente aggiudicatore**

Il concorrente rende tutte le informazioni richieste relative alla procedura di appalto.

#### **Parte II – Informazioni sull'operatore economico**

Il concorrente rende tutte le informazioni richieste mediante la compilazione delle parti pertinenti.

#### **In caso di ricorso all'avvalimento si richiede la compilazione della sezione C**

Il concorrente indica la denominazione dell'operatore economico ausiliario e i requisiti oggetto di avvalimento.

#### Il concorrente, per ciascun ausiliaria, allega sul SATER

- 1) DGUE, a firma dell'ausiliaria, contenente le informazioni di cui alla parte II, sezioni A e B, alla parte III, alla parte IV, in relazione ai requisiti oggetto di avvalimento, e alla parte VI;
- 2) dichiarazione sostitutiva di cui all'art. 89, comma 1 del Codice, sottoscritta dall'ausiliaria, con la quale quest'ultima si obbliga, verso il concorrente e verso la stazione appaltante, a mettere a disposizione, per tutta la durata dell'appalto, le risorse necessarie di cui è carente il concorrente;
- 3) dichiarazione sostitutiva di cui all'art. 89, comma 7 del Codice sottoscritta dall'ausiliaria con la quale quest'ultima attesta di non partecipare alla gara in proprio o come associata o consorziata;
- 4) originale o copia autentica del contratto di avvalimento, in virtù del quale l'ausiliaria si obbliga, nei confronti del concorrente, a fornire i requisiti e a mettere a disposizione le risorse necessarie, che devono essere dettagliatamente descritte, per tutta la durata dell'appalto. A tal fine il contratto di avvalimento contiene, **a pena di nullità**, ai sensi dell'art. 89 comma 1 del Codice, la specificazione dei requisiti forniti e delle risorse messe a disposizione dall'ausiliaria;
- 5) PASSOE dell'ausiliaria;

## **In caso di ricorso al subappalto si richiede la compilazione della sezione D**

Il concorrente, pena l'impossibilità di ricorrere al subappalto, indica l'elenco delle prestazioni che intende subappaltare con la relativa quota percentuale dell'importo complessivo del contratto.

## **Parte III – Motivi di esclusione**

Il concorrente dichiara di non trovarsi nelle condizioni che determinano l'esclusione. Le dichiarazioni della sezione A si intendono riferite a tutti i soggetti di cui all'art. 80, comma 3, del Codice cosi come individuati dal Comunicato ANAC dell'8 novembre 2017.

Si ricorda che, fino all'aggiornamento del DGUE al decreto correttivo di cui al d.lgs. 19 aprile 2017 n. 56, ciascun soggetto che compila il DGUE allega una **dichiarazione integrativa** in ordine al possesso dei requisiti di all'art. 80, comma 5 lett. f-bis e f-ter lett.c) bis e ter del Codice –

# **Parte IV – Criteri di selezione**

Il concorrente dichiara di possedere tutti i requisiti richiesti dai criteri di selezione barrando direttamente la sezione «**α»** ovvero compilando quanto segue:

- a) la sezione A per dichiarare il possesso del requisito relativo all'idoneità professionale
- b) la sezione C per dichiarare il possesso del requisito relativo alla capacità professionale e tecnica

# **Parte VI – Dichiarazioni finali**

Il concorrente rende tutte le informazioni richieste mediante la compilazione delle parti pertinenti.

#### **Il DGUE deve essere presentato:**

- **-** nel caso di raggruppamenti temporanei, consorzi ordinari, GEIE, da tutti gli operatori economici che partecipano alla procedura in forma congiunta;
- **-** nel caso di aggregazioni di imprese di rete da ognuna delle imprese retiste, se l'intera rete partecipa, ovvero dall'organo comune e dalle singole imprese retiste indicate;
- **-** nel caso di consorzi cooperativi, di consorzi artigiani e di consorzi stabili, dal consorzio e dai consorziati per conto dei quali il consorzio concorre;

In caso di incorporazione, fusione societaria o cessione d'azienda, le dichiarazioni di cui all'art. 80, commi 1, 2 e 5, lett. l) del Codice, devono riferirsi anche ai soggetti di cui all'art. 80 comma 3 del Codice che hanno operato presso la società incorporata, fusasi o che ha ceduto l'azienda nell'anno antecedente la data di pubblicazione del bando di gara.

### **BUSTA B – OFFERTA TECNICA**

Nella sezione denominata "Caricamento Lotti", l'Operatore Economico deve allegare nelle sezioni apposite i documenti elencati nell'art.7 - disciplinare

# **BUSTA C – OFFERTA ECONOMICA**

Nella sezione denominata "Caricamento Lotti", deve compilare l'apposito campo relativo al lotto di gara secondo le modalità esplicitate nelle Istruzioni di gara.

Verranno prese in considerazione:

- 2 cifre decimali per i prezzi unitari.
- 2 cifre decimali per i prezzi complessivi

L'offerta economica, a pena di esclusione, è sottoscritta digitalmente dal legale rappresentante del concorrente o da un suo procuratore.

# **SVOLGIMENTO OPERAZIONI DI GARA: APERTURA DELLA BUSTA A – VERIFICA DOCUMENTAZIONE AMMINISTRATIVA**

Allo scadere del termine per la presentazione delle offerte, le stesse sono acquisite definitivamente dal Sistema. Non più modificabili e/o sostituibili, le offerte vengono conservate dal Sistema medesimo, che garantisce il principio di segretezza delle stesse.

La prima seduta pubblica avrà luogo in modalità virtuale tramite il sistema il giorno …….., alle ore……….

Tale seduta pubblica, se necessario, sarà aggiornata ad altra ora o a giorni successivi, nel luogo, nella data e negli orari che saranno comunicati ai concorrenti a mezzo pubblicazione sul Sistema informatico all'indirizzo internet http://www.aslroma3.it - Sezione Gare e Appalti almeno 1 (un) giorno prima della data fissata.

Parimenti le successive sedute pubbliche saranno comunicate ai concorrenti a mezzo pubblicazione sul Sistema e sul sito aziendale almeno 1 giorni prima della data fissata

# **APERTURA DELLE BUSTE B E C – VALUTAZIONE DELLE OFFERTE TECNICHE ED ECONOMICHE**

La commissione di gara, in modalità virtuale tramite Sistema, procederà all'apertura della busta concernente l'offerta tecnica ed alla verifica della presenza dei documenti richiesti dal presente disciplinare.

Il giorno per fissato per lo sblocco della documentazione tecnica sarà comunicato sul Sistema e sul profilo del committente, [www.aslroma3.it](http://www.aslroma3.it/) (Sezione bandi di Gara e contratti)

In una o più sedute riservate la commissione procederà all'esame ed alla valutazione delle offerte tecniche ed alla assegnazione dei relativi punteggi applicando i criteri e le formule indicate nel bando e nel presente disciplinare.

Successivamente, la commissione darà atto delle eventuali esclusioni dalla gara dei concorrenti e dei punteggi attribuiti e caricati a Sistema.

Nella medesima seduta, o in una seduta successiva, la commissione procederà all'apertura delle buste contenenti le offerte economiche, alle quali verranno assegnati i relativi punteggi, sulla base dei criteri indicati nel presente disciplinare.